Wanderbilt University Medical Center Office of Research

# Order Upload Process

Version 5

For

Core Ordering & Reporting Enterprise System (C.O.R.E.S.)

Roger A. Allbee

Vanderbilt University Medical Center C.O.R.E.S. Order Upload Process Office of Research

# Revision History

# **DATE REVISED BY CHANGES**  12/08/2003 Roger Allbee Version 1 – Original 08/05/2004 Roger Allbee Version 2 – Added Core Manager driven process 12/14/2005 Roger Allbee Version 3 – Added Purchaser's Last Name field Added Site-specific Short Contributing Center Name field Modified Center Number to Customer Account Number 12/14/2005 Roger Allbee Version 4 – Modified Description of Primary Comments & Secondary Comments

04/03/2006 Roger Allbee Version 5 – Modified Description of Short Contributing Center Name

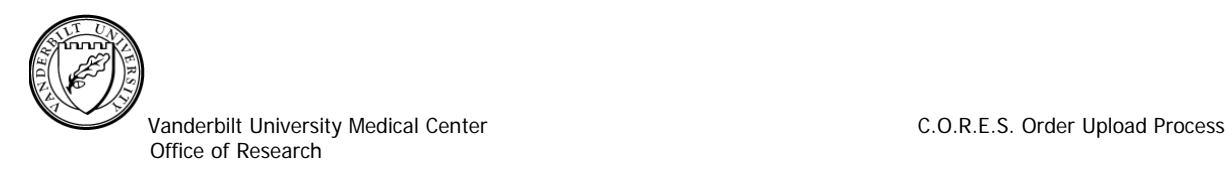

## **Table of Contents**

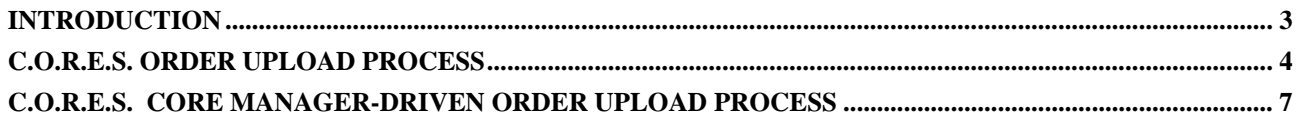

<span id="page-3-0"></span>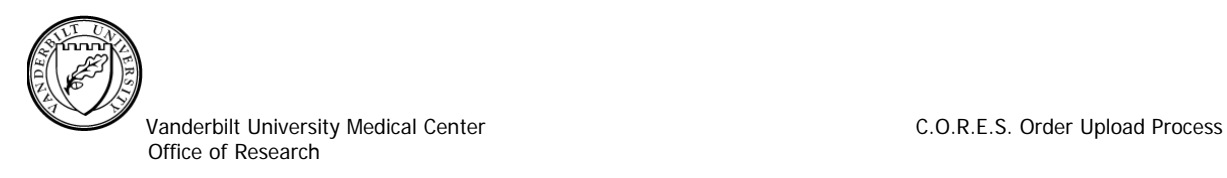

### **Introduction**

This document is intended to describe the design of the Core Ordering & Reporting Enterprise System's (C.O.R.E.S.) Order Upload process.

This process will allow a Service-oriented Core to produce an electronic file of order transactions from a system external to the C.O.R.E.S., for a given month, and have those transactions processed through the C.O.R.E.S. This will result in customer's being invoiced with the information in the same manner in which they are currently accustomed.

This functionality will be utilized to process an order file provided, in a static format, by an individual core. This process is intended to accomplish the following:

- 1. Utilize a ColdFusion custom process to read externally generated order data from a properly formatted, comma separated value (CSV) file,
- 2. Upload the data into the C.O.R.E.S. database,
- 3. Validate the uploaded data's consistency,
- 4. Supplement the required data not provided in the order upload file, where available, and
- 5. Produce error reports indicating issues with the data in the file

The benefits of utilizing this process are:

- 1. Speed/Reduced Effort Users will not have to manually enter these orders into the C.O.R.E.S.
- 2. Accuracy The uploaded orders will be accurate based on the original entry.
- 3. Consistency The uploaded orders will be consistent with other orders that have been entered directly into the C.O.R.E.S.
- 4. Automatic Payment The appropriate customer accounts are automatically debited/credited through Finance.

<span id="page-4-0"></span>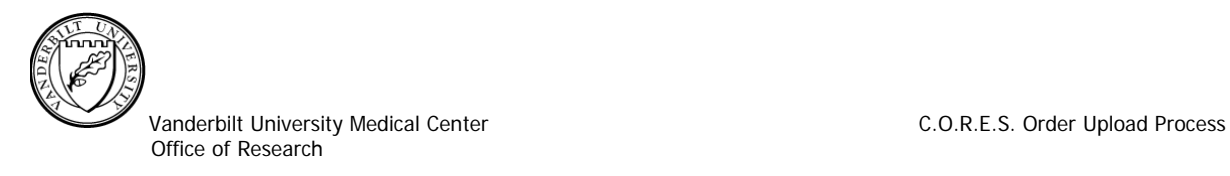

### **C.O.R.E.S. Order Upload Process**

The Order Upload file must be a properly formatted, static CSV file. The CSV file must be delimited with commas. An example record layout has been provided and is described below. A ColdFusion web page will allow a Core Manager or their assistant to select the Order Upload file to be processed. A ColdFusion process will copy the file to the server, validate the data's consistency, insert the data into the C.O.R.E.S. "normalized" Order and Order Item tables, and produce an error/exception report to be sent to the Core Manager, upon the user's request. After the process has completed the CSV file will be archived to a separate directory for historical purposes.

The following is an example of a record format used by the C.O.R.E.S. Order Upload process.

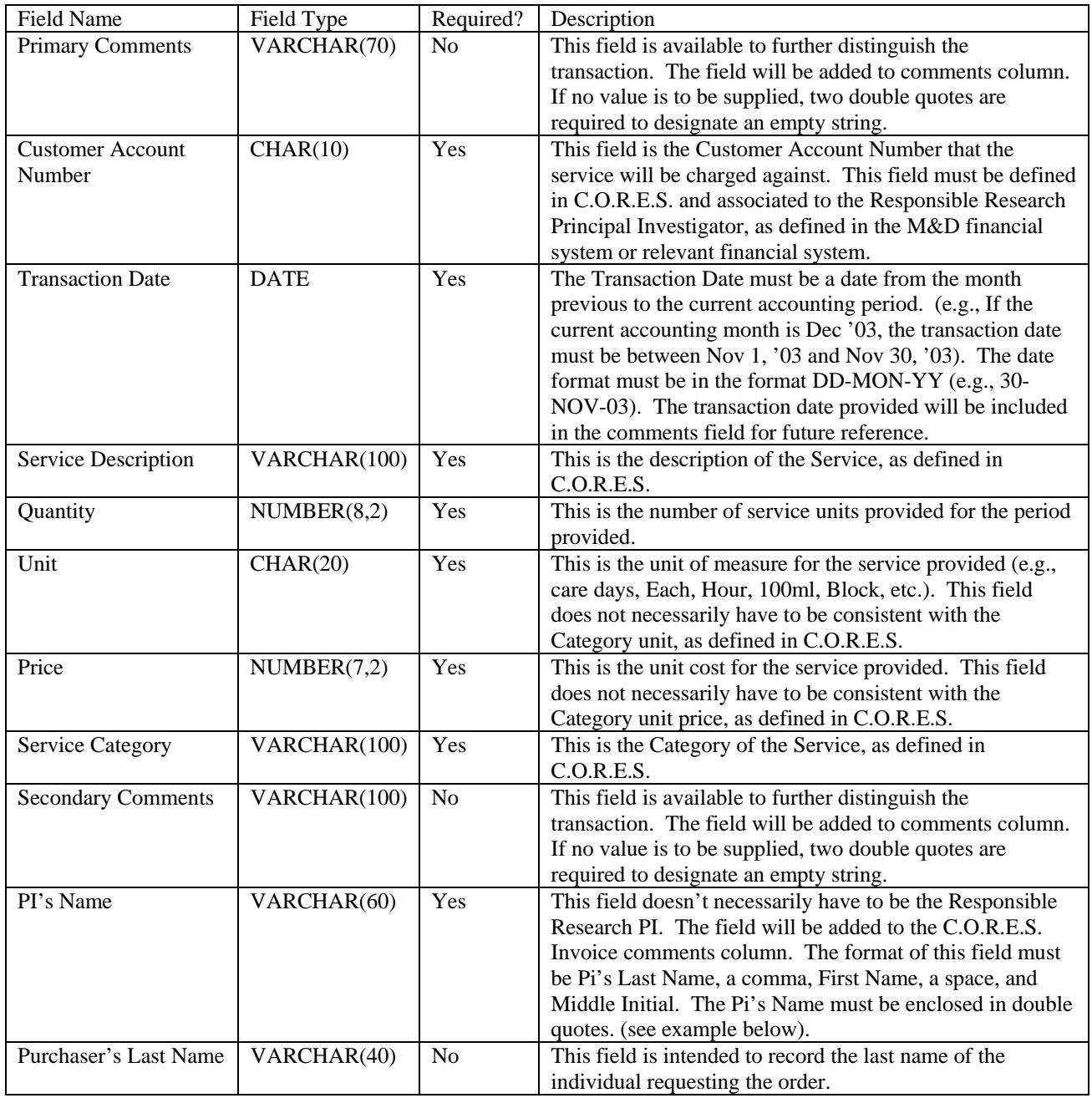

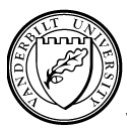

Vanderbilt University Medical Center C.O.R.E.S. Order Upload Process

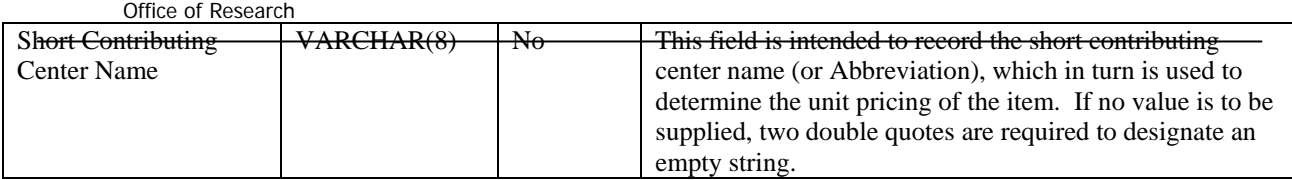

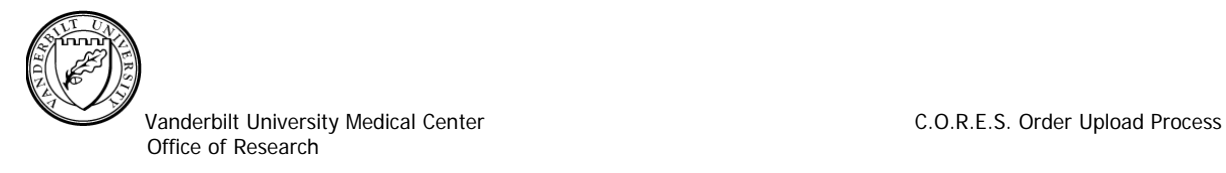

The Order Upload file must contain a header that defines the columns being provided. Each record in the Order Upload file will become an order in the C.O.R.E.S. If either the quantity or the price is a negative value, the transaction will be entered as a Refund (or Credit) into the C.O.R.E.S. Below is an example of the record format, including the header definitions.

If the Short Contributing Center Name is provided, is valid and meets the Co-Pay criteria, the unit price of the item will be determined by using the C.O.R.E.S. Item Pricing instead of the Price field provided in the file. If the Co-Pay criteria are not met, the unit pricing will revert to the Price field provided in the file.

Comment1,Center Number,Service Provided Date,Description,# Days,Unit,Unit Price,Category,Comment2,PI Name MCN-DOGS,1047039311,1-Nov-03,Dog,79,care days,17.18,Dog,M/02/346,"Abumrad, Naji N" MRBII-MICE,4043331891,1-Nov-03,Mouse Sm Cage,62,care days,0.65,Mouse,M/01/164,"Anderson, Mark E"

The comment field, described previously, will be a concatenation of the previously mentioned fields, as follows:

- 1. Transaction Month (e.g., November), followed by a colon and a space ": "
- 2. Primary Comments (e.g., MRBII-MICE) , followed by a space, dash, and another space " "
- 3. Secondary Comments (e.g., M/97/518), followed by " for "
- 4. PI's First Name (e.g., Marie-Claire), followed by a space
- 5. PI's Last Name (e.g., Orgebin-Crist)
- 6.

A resultant comment would look something like: November: MRBII-MICE - M/97/518 for Marie-Claire Orgebin-Crist

The following are required steps for setting up a Core for the C.O.R.E.S. Order Upload process.

- 1. If the Core has not already been setup in C.O.R.E.S., provide the Office of Research an email request to set up the new core in the C.O.R.E.S. system. This request should include the Core Name, Core Address, Core Manager Name, and Core's Customer Account Number
- 2. The Office of Research will provide this document to the Core Manager or designee.
- 3. The Core Manager is then responsible for providing the Service Category, Description, Unit, and Unit Price information, in electronic form, for each item provided by the core, as described previously. In addition, a Sample Order Upload file, in the previously described format, will be required.
- 4. The Office of Research will analyze and test the Sample Order Upload file. Any discrepancies with the Sample Order Upload file will be relayed to the Core Manager for resolution. The Core Manager is responsible for the resolving the discrepancies and providing another Sample file.
- 5. The Office of Research and the Core Manager will work out any timing issues related to when a file will be available and when the file will be uploaded.
- 6. After the Sample file(s) have been successfully tested, a date will be set for implementation into Production.

<span id="page-7-0"></span>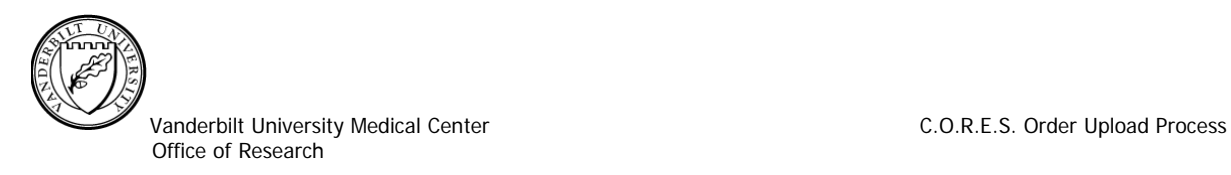

#### **C.O.R.E.S. Core Manager-driven Order Upload Process**

This section will illustrate the features of the Order Upload process. This process is only available to Core Managers that have requested this functionality and have gone through the setup as documented previously.

The Core Manager or their assistant will login to Core Facilities and select the Order File Upload Menu option.

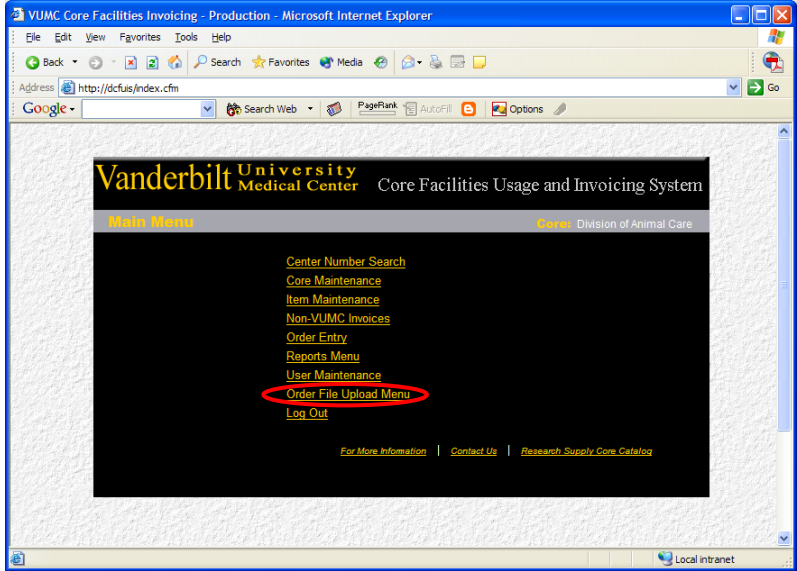

The Order File Upload Menu allows the Core Manager to run the Order File Upload process and view the errors from the last Order File Upload process. Select Order File Upload to run the Order File Upload process.

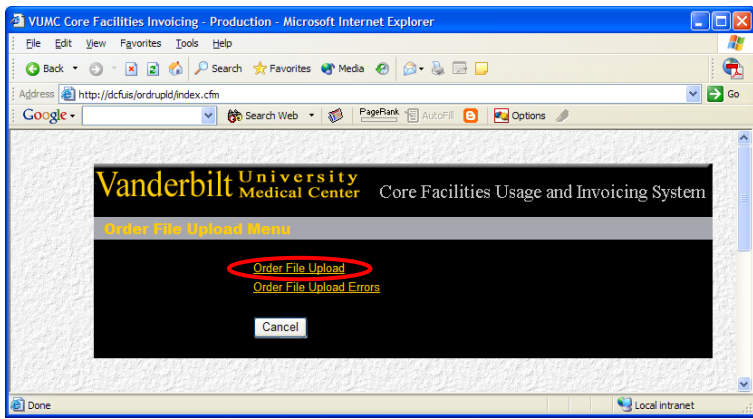

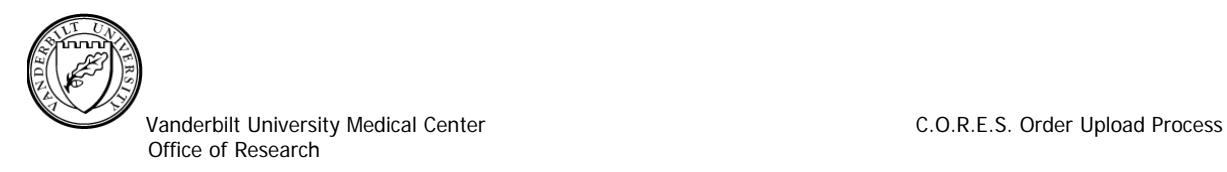

The Core Manager will enter (or browse for) the complete path and filename of the file they wish to upload and select the Validate button.

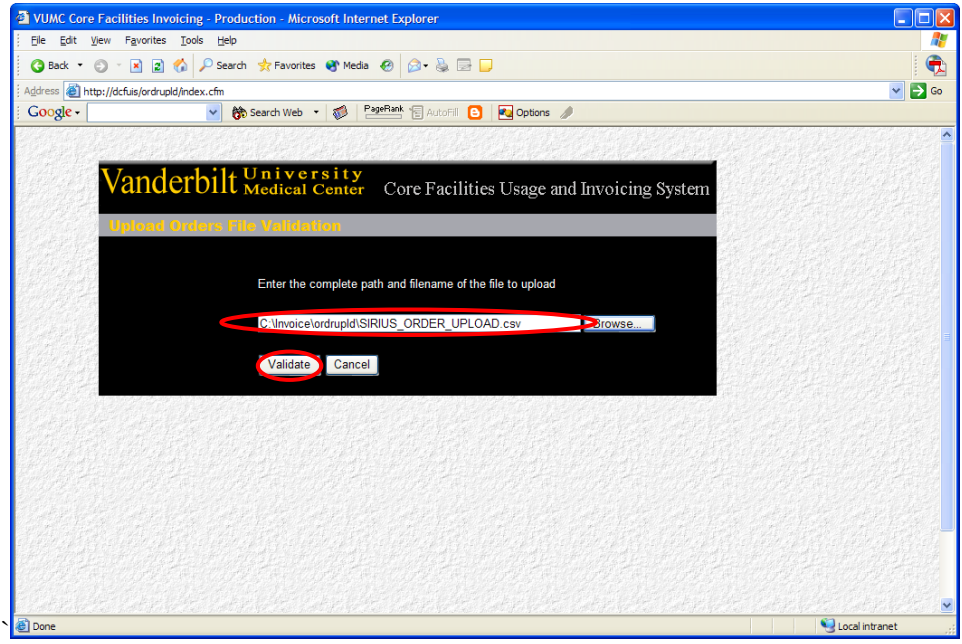

The following message will display; click OK to continue the Validation Process or Cancel.

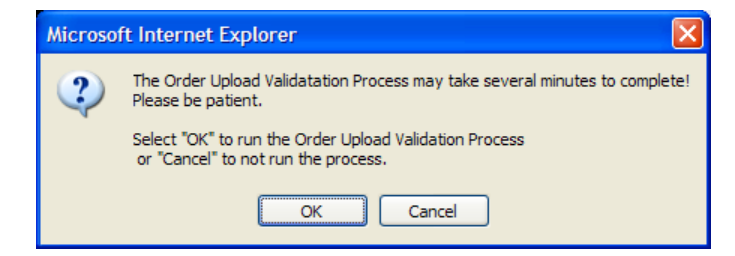

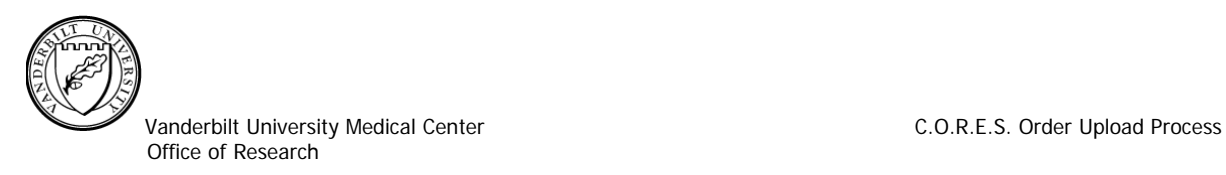

The Order Upload Validation process may take several minutes. The following web page will display when the validation is complete. The results of this validation indicate that there are 21 orders, which failed validation. These orders will not upload, if the process continues. The Core Manager can view the failed Orders and choose to enter these orders manually or correct the orders as appropriate.

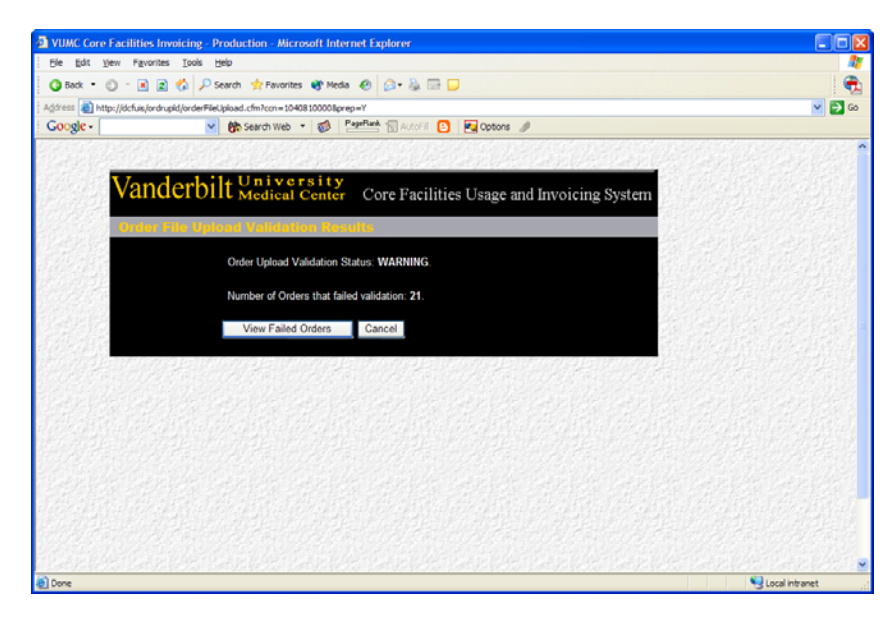

Select View Failed Orders to continue the Order Upload process. The report will display the date the upload process ran, the record number in the file that failed, the Customer Account Number of that record, and an error message indicating why the record failed to upload.

Assuming the Core Manager wishes to continue the upload process, he/she will select the Upload button. If the Core Manager selects Cancel, the file will not upload and he/she will need to correct the failure(s) and rerun the process from the beginning.

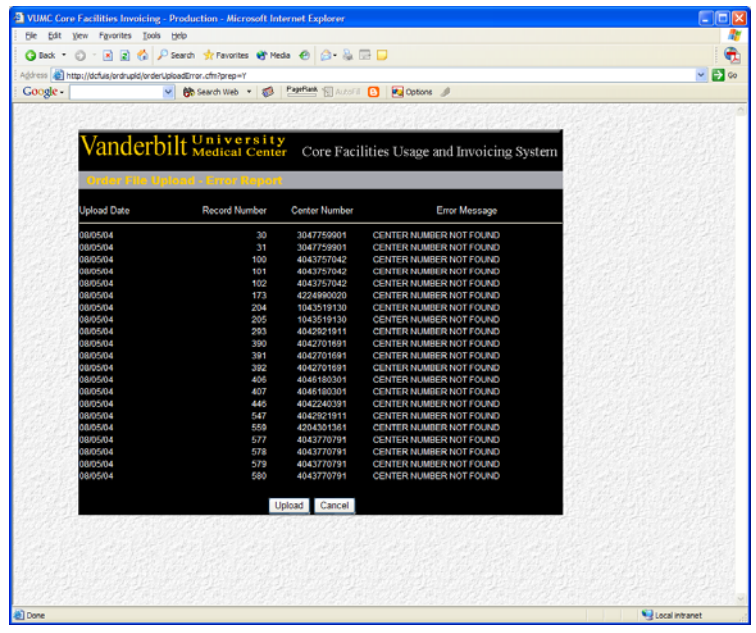

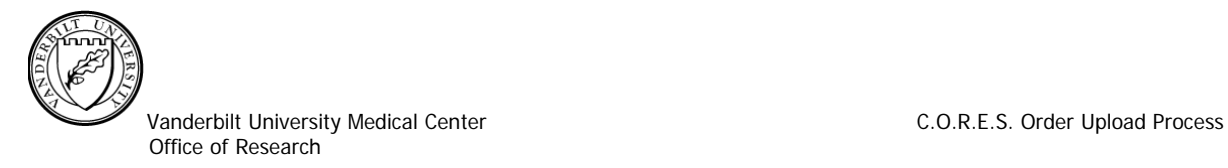

To continue the Upload process, select Upload and OK on the message window.

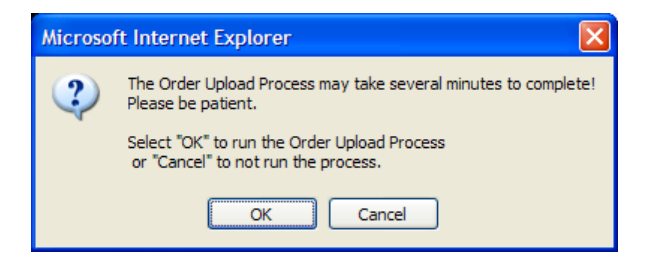

When the Order Upload process is complete, the following web page is displayed. An email message containing an attached spreadsheet is sent to the Core Manager. The attached spreadsheet will contain the warnings and errors found during the upload process. At this point, all errors will need to be rectified manually.

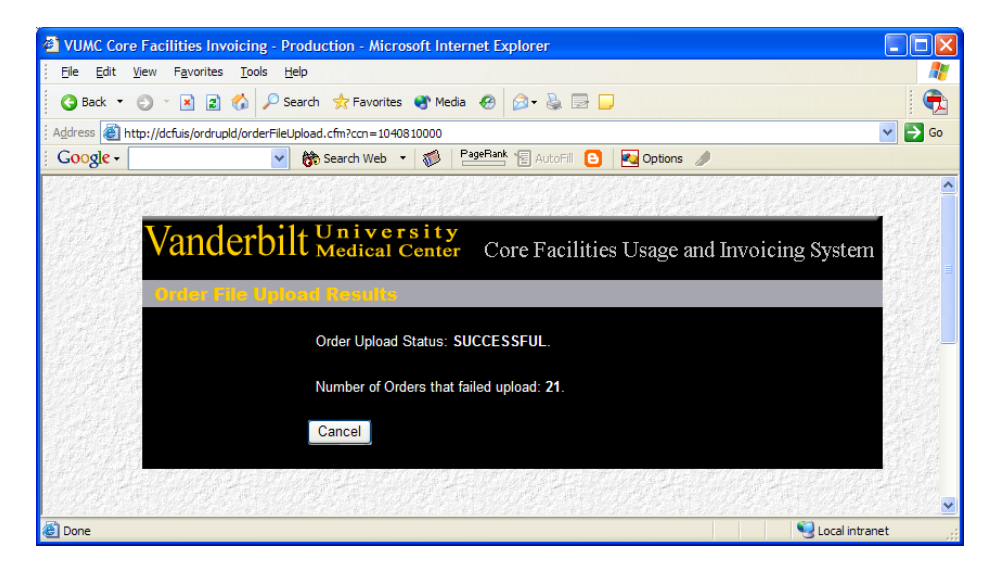

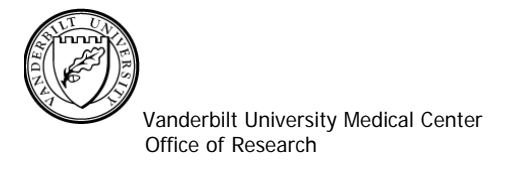

The following are the C.O.R.E.S. table layouts for the Order and Order Item tables. The Field Value column defines how the values will be generated.

#### **Invoice Order Table**

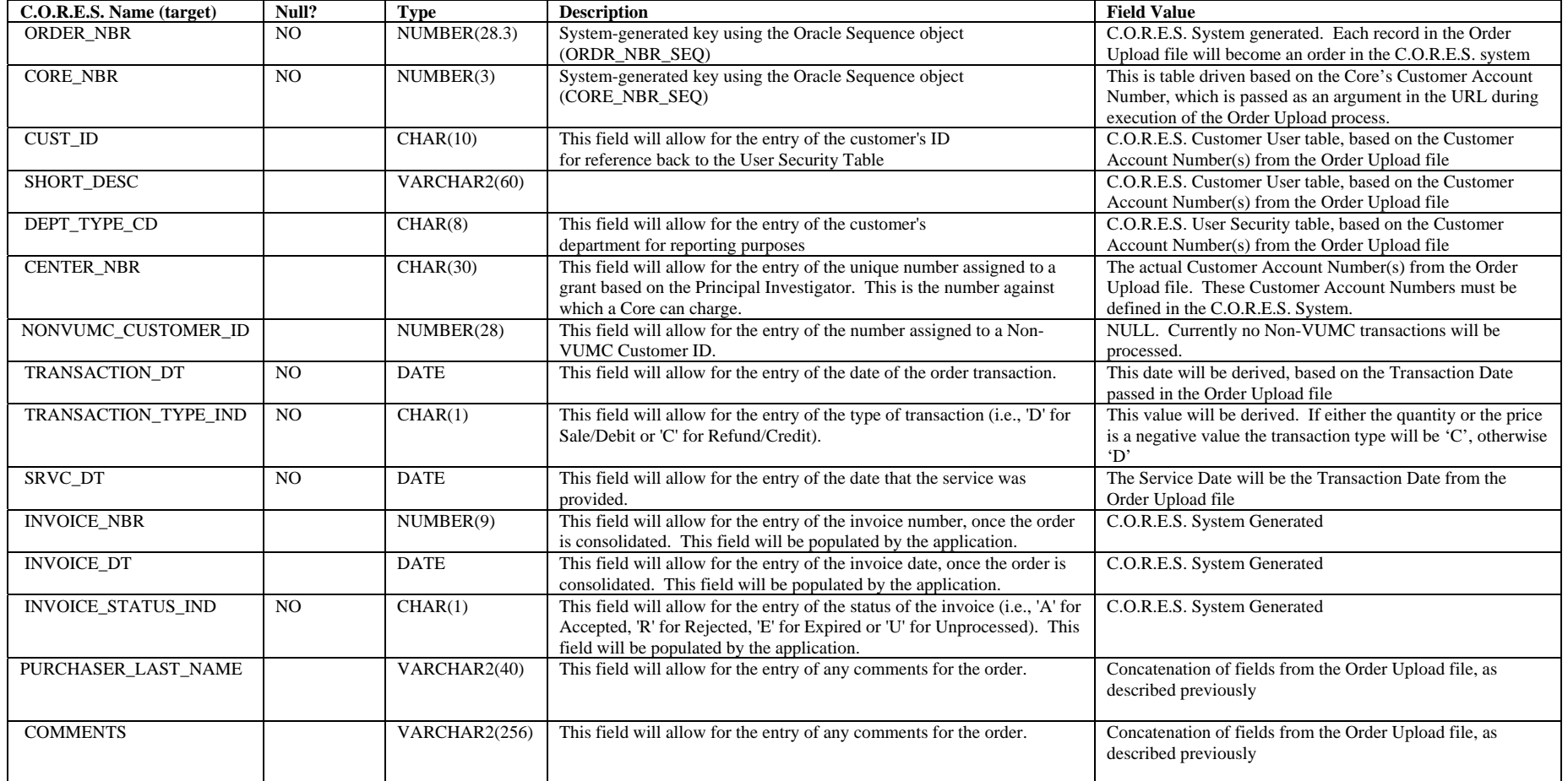

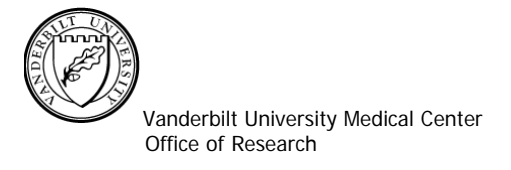

#### **Order Item Table**

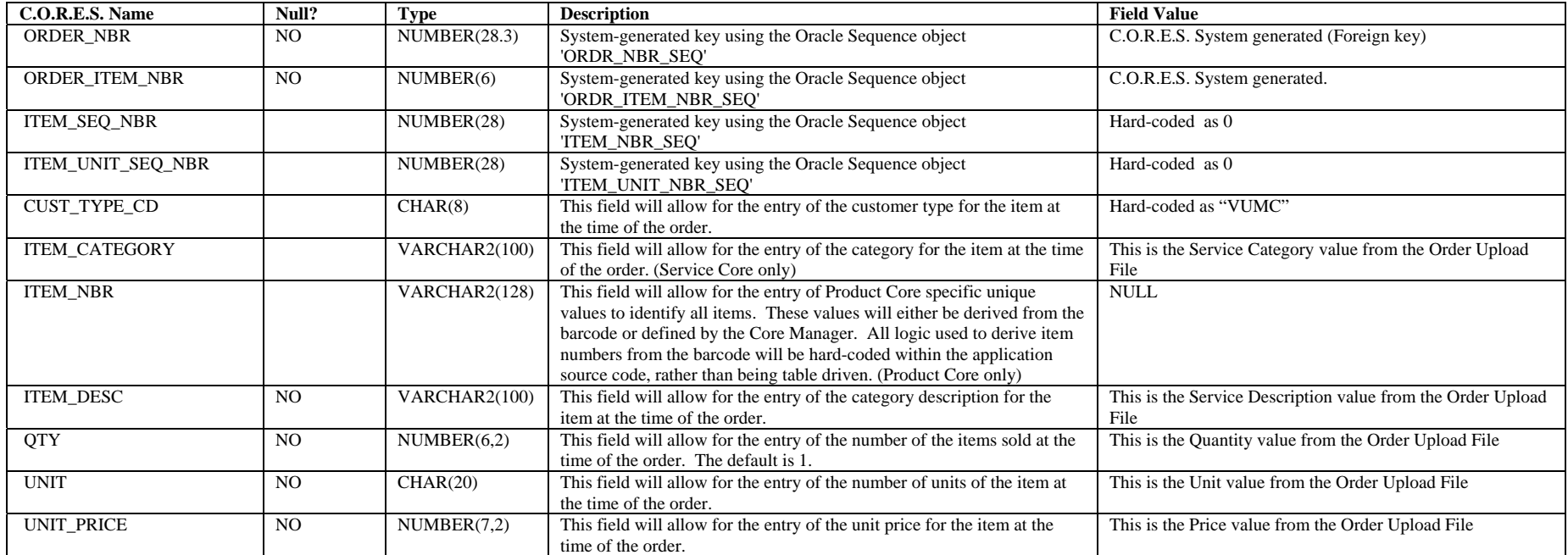